**[张文礼](https://zhiliao.h3c.com/User/other/0)** 2006-05-18 发表

```
3COM 4007交换机已经停产,菜单式配置方式。
```
4007交换机三层模块划分VLAN的方式有三种,基于端口的VLAN(Port based),基于协议的VLAN( Protocol based), 基于网段的VLAN(Network based), 这和我们目前常见的交换机是完全不同的。仅 知道配置命令,但没有理解这三种VLAN划分的区别,会导致修改失败的。 以下是更改三层vlan IP地址的过程,关键处及注释用红色字体标出,一看就能明白,具有较强可操作 性:

3com4007> show module all //显示所有模块

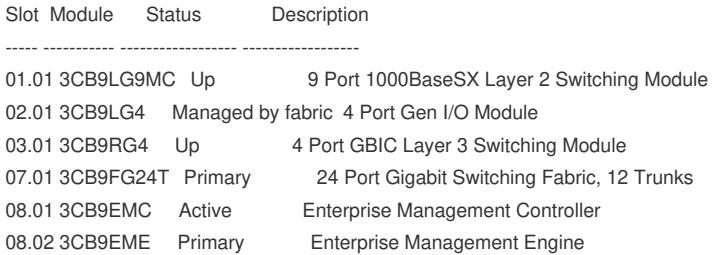

3com4007> connect 3.1 //连接到三层交换模块

Menu options (Corebuilder 9000-52C243): ----------module - Administer module-level functions ethernet - Administer Ethernet ports bridge - Administer bridging/VLANs ip - Administer IP ipx - Administer IPX appletalk - Administer AppleTalk qos - Administer QoS snmp - Administer SNMP analyzer **- Administer Roving Analysis** disconnect - Disconnect and return to Management Console

Type ? for help.

-------------------------------------------------------------------------------- CB9000@slot3.1 [4-GEN-GBIC-L3] (): ip

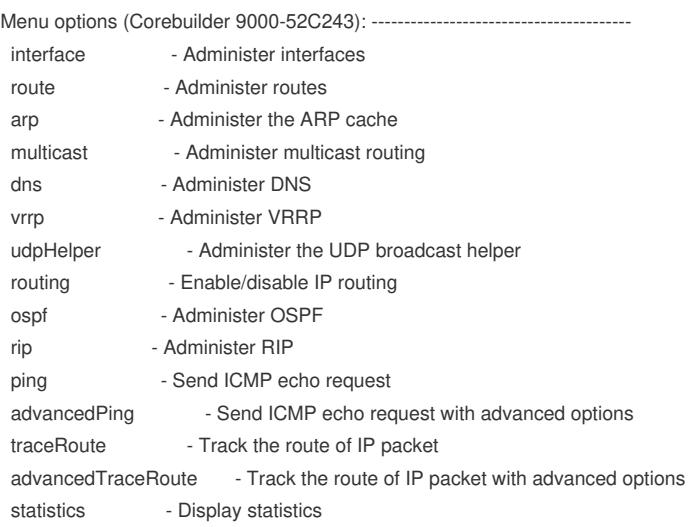

Type "q" to return to the previous menu or ? for help. --------------------------------------------------------------------------------

CB9000@slot3.1 [4-GEN-GBIC-L3] (ip): rou "rou" is ambiguous. Did you want to select "route" (n,y) [y]: y

Menu options (Corebuilder 9000-52C243): --display **- Display the routing table** static - Define a static route remove Femove a route flush - Flush all learned routes default **- Define the default route** noDefault **- Remove the default route** findRoute **- Find route in the routing table** Type "q" to return to the previous menu or ? for help. -------------------------------------------------------------------------------- CB9000@slot3.1 [4-GEN-GBIC-L3] (ip/route): display //显示路由表信息 Enter IP Address [0.0.0.0]: Enter mask [0.0.0.0]: IP routing is enabled There are 9 of 25600-51200 possible Routing Table entries. Destination Subnet mask Metric Gateway Status TTL Default Route -- - -- 10.10.1.253 Static --10.10.1.0 255.255.255.0 -- -- Direct --10.10.1.254 255.255.255.255 -- -- Local -- 10.10.3.0 255.255.255.0 -- -- Direct -- 10.10.3.254 255.255.255.255 -- -- Local -- 10.10.4.0 255.255.255.0 -- -- Direct -- 10.10.4.254 255.255.255.255 -- -- Local -- 192.168.0.0 255.255.0.0 -- -- Direct 192.168.0.254 255.255.255.255 -- -- Local -- Menu options (Corebuilder 9000-52C243): --------------------------------------- display - Display the routing table static **- Define a static route** remove Femove a route flush - Flush all learned routes default **- Define the default route** noDefault - Remove the default route findRoute - Find route in the routing table Type "q" to return to the previous menu or ? for help. -------------------------------------------------------------------------------- CB9000@slot3.1 [4-GEN-GBIC-L3] (ip/route): q Menu options (Corebuilder 9000-52C243): -----------------interface - Administer interfaces route **- Administer routes** arp **- Administer the ARP cache** multicast **- Administer multicast routing** dns - Administer DNS vrrp **- Administer VRRP** udpHelper - Administer the UDP broadcast helper routing - Enable/disable IP routing ospf - Administer OSPF rip **- Administer RIP** ping  $\qquad \qquad$  - Send ICMP echo request advancedPing - Send ICMP echo request with advanced options traceRoute - Track the route of IP packet advancedTraceRoute - Track the route of IP packet with advanced options statistics - Display statistics

Type "q" to return to the previous menu or ? for help. --------------------------------------------------------------------------------

Menu options (Corebuilder 9000-52C243): summary - Display summary information detail - Display detail information define **case - Define a new interface** modify **- Modify an existing interface** remove compared - Remove an interface arpProxy - Enable/disable ARP proxy broadcastAddress - Define broadcast address directedBroadcast - Enable/disable forwarding of directed broadcasts icmpRedirect - Enable/disable ICMP redirects icmpRouterDiscovery - Enable/disable ICMP router discovery statistics - Display interface statistics Type "q" to return to the previous menu or ? for help. -------------------------------------------------------------------------------- CB9000@slot3.1 [4-GEN-GBIC-L3] (ip/interface): sum Select IP interfaces (1-3,8|all|?): all IP routing is enabled Index IP address Subnet mask State Type ID 1 10.10.1.254 255.255.255.0 Up VLAN 1 (VID: 1) 2 192.168.0.254 255.255.0.0 Up VLAN 2 (VID: 2) 3 10.10.3.254 255.255.255.0 Up VLAN 3 (VID: 3) 8 10.10.4.254 255.255.255.0 Up VLAN 8 (VID: 8) Menu options (Corebuilder 9000-52C243): ----------------summary - Display summary information detail - Display detail information define **case - Define a new interface** modify **- Modify an existing interface** remove - Remove an interface arpProxy - Enable/disable ARP proxy broadcastAddress - Define broadcast address directedBroadcast - Enable/disable forwarding of directed broadcasts icmpRedirect - Enable/disable ICMP redirects icmpRouterDiscovery - Enable/disable ICMP router discovery statistics - Display interface statistics Type "q" to return to the previous menu or ? for help. -------------------------------------------------------------------------------- CB9000@slot3.1 [4-GEN-GBIC-L3] (ip/interface): remove //去除VLAN 2三层接口地址, 注意: 直 接在此改IP地址会提示不成功。 Select IP interfaces (1-3,8|all|?) [1-3,8]: 2 Menu options (Corebuilder 9000-52C243): --------------------------------------- summary - Display summary information detail - Display detail information define - Define a new interface modify - Modify an existing interface remove - Remove an interface arpProxy - Enable/disable ARP proxy broadcastAddress - Define broadcast address directedBroadcast - Enable/disable forwarding of directed broadcasts

icmpRedirect - Enable/disable ICMP redirects

icmpRouterDiscovery - Enable/disable ICMP router discovery

statistics - Display interface statistics

Type "q" to return to the previous menu or ? for help.

-------------------------------------------------------------------------------- CB9000@slot3.1 [4-GEN-GBIC-L3] (ip/interface): summary Select IP interfaces (1,3,8|all|?): all IP routing is enabled

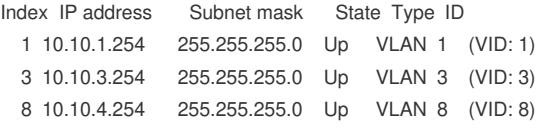

Menu options (Corebuilder 9000-52C243): --------------------------------------- summary - Display summary information detail - Display detail information define - Define a new interface modify - Modify an existing interface remove - Remove an interface

arpProxy - Enable/disable ARP proxy broadcastAddress - Define broadcast address directedBroadcast - Enable/disable forwarding of directed broadcasts icmpRedirect - Enable/disable ICMP redirects icmpRouterDiscovery - Enable/disable ICMP router discovery statistics - Display interface statistics

Type "q" to return to the previous menu or ? for help.

CB9000@slot3.1 [4-GEN-GBIC-L3] (ip/interface): q

Menu options (Corebuilder 9000-52C243): ----------------------------------------

--------------------------------------------------------------------------------

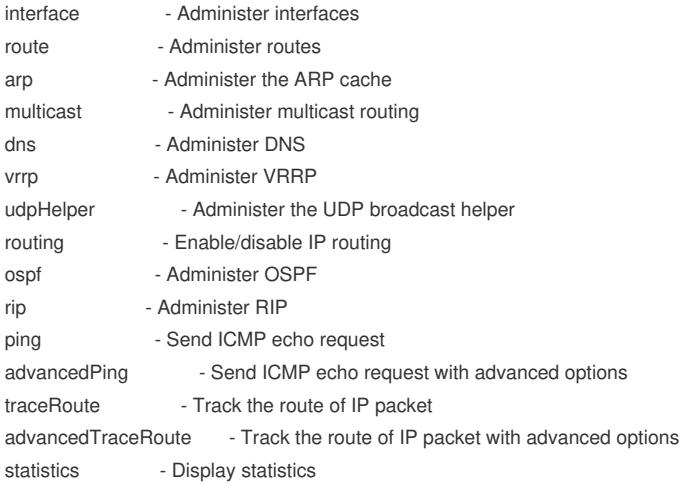

Type "q" to return to the previous menu or ? for help.

--------------------------------------------------------------------------------

CB9000@slot3.1 [4-GEN-GBIC-L3] (ip): q

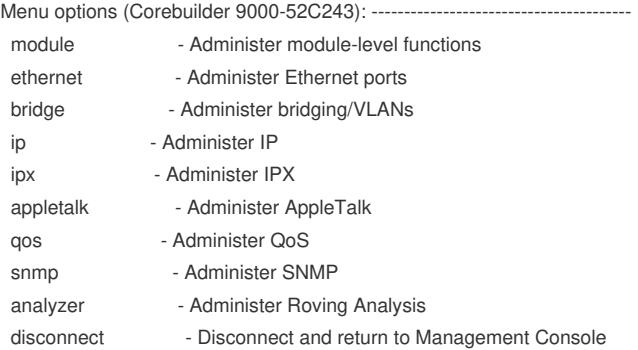

Type ? for help.

CB9000@slot3.1 [4-GEN-GBIC-L3] (): bridge

Menu options (Corebuilder 9000-52C243): ----------

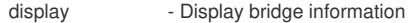

- ipFragmentation Enable/Disable IP Fragmentation
- ipxSnapTranslation Enable/Disable IPX 802.3-FDDI SNAP Translation
- addressThreshold Set the bridge address threshold

--------------------------------------------------------------------------------

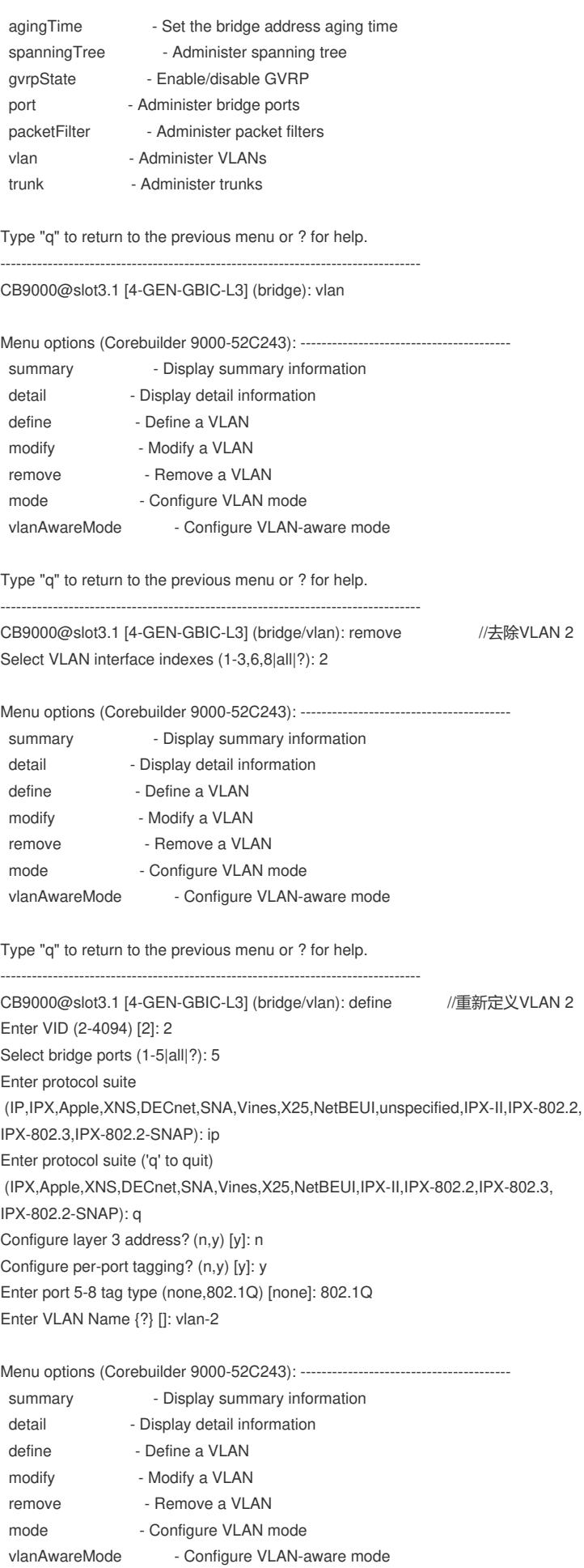

Type "q" to return to the previous menu or ? for help.

-------------------------------------------------------------------------------- CB9000@slot3.1 [4-GEN-GBIC-L3] (bridge/vlan): summary Select VLAN interface index(s) (1-3,6,8|all|?): 2

### VLAN summary

### VLAN Mode: allOpen

VLAN-aware mode: allPorts

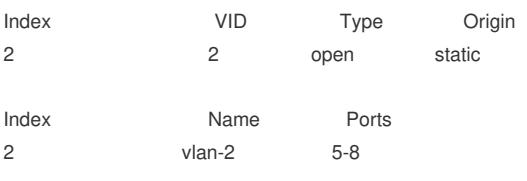

Menu options (Corebuilder 9000-52C243): ----------------------------------------

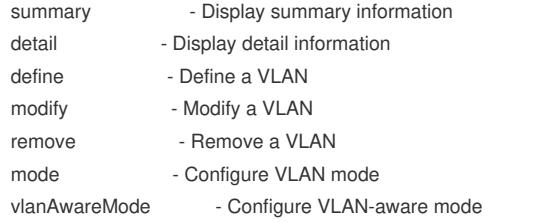

Type "q" to return to the previous menu or ? for help.

CB9000@slot3.1 [4-GEN-GBIC-L3] (bridge/vlan): q

## Menu options (Corebuilder 9000-52C243): ----------------------------------------

--------------------------------------------------------------------------------

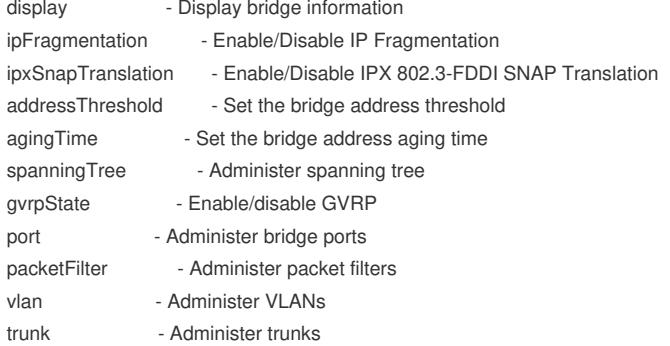

Type "q" to return to the previous menu or ? for help.

--------------------------------------------------------------------------------

CB9000@slot3.1 [4-GEN-GBIC-L3] (bridge): q

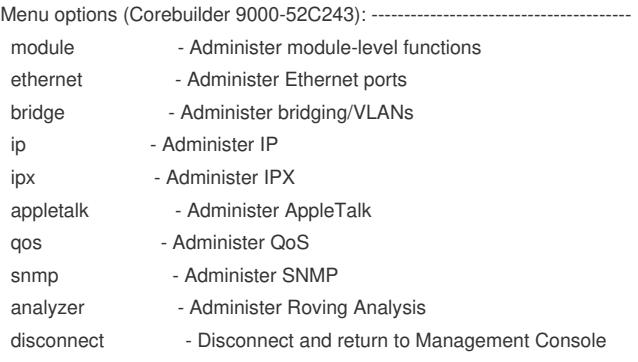

Type ? for help.

CB9000@slot3.1 [4-GEN-GBIC-L3] (): ip

--------------------------------------------------------------------------------

Menu options (Corebuilder 9000-52C243): --------------------------------------- interface - Administer interfaces route **- Administer routes** arp  $\hspace{0.1cm}$  - Administer the ARP cache

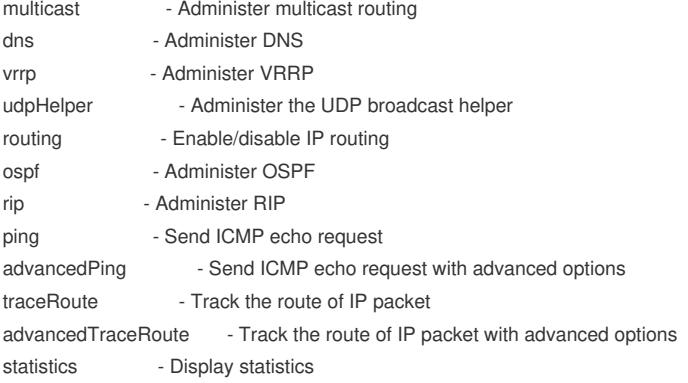

### Type "q" to return to the previous menu or ? for help.

--------------------------------------------------------------------------------

# CB9000@slot3.1 [4-GEN-GBIC-L3] (ip): interface

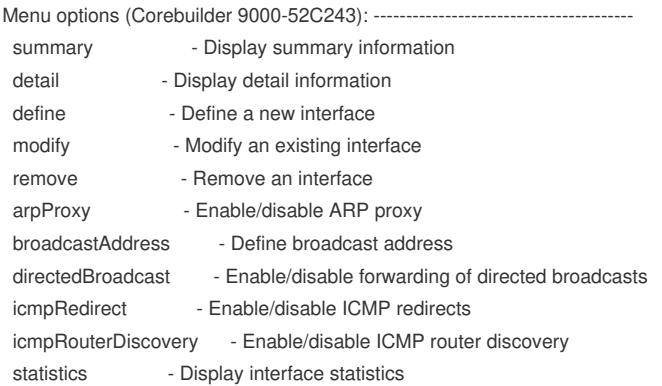

Type "q" to return to the previous menu or ? for help.

--------------------------------------------------------------------------------

CB9000@slot3.1 [4-GEN-GBIC-L3] (ip/interface): define //重新定义VLAN 2三层接口地址 Enter IP address: 172.16.0.254 Enter subnet mask [255.255.0.0]: 255.255.0.0 Enter interface type (vlan,port) [vlan]: vlan Enter VLAN interface index {2,6|?}: 2

Menu options (Corebuilder 9000-52C243): ----------------------------------------

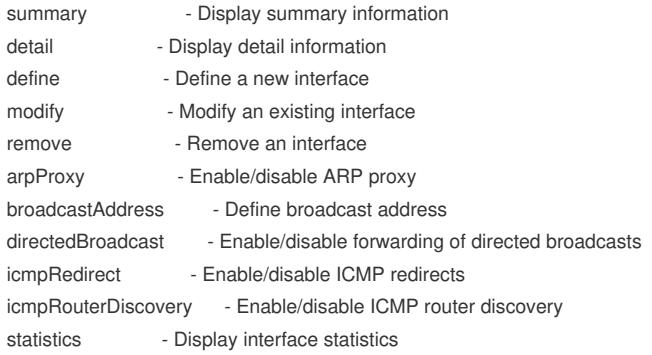

Type "q" to return to the previous menu or ? for help. --------------------------------------------------------------------------------

CB9000@slot3.1 [4-GEN-GBIC-L3] (ip/interface):

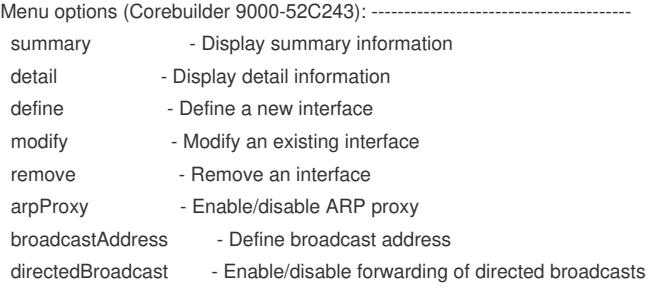

icmpRedirect - Enable/disable ICMP redirects icmpRouterDiscovery - Enable/disable ICMP router discovery statistics - Display interface statistics

Type "q" to return to the previous menu or ? for help.

--------------------------------------------------------------------------------

CB9000@slot3.1 [4-GEN-GBIC-L3] (ip/interface):

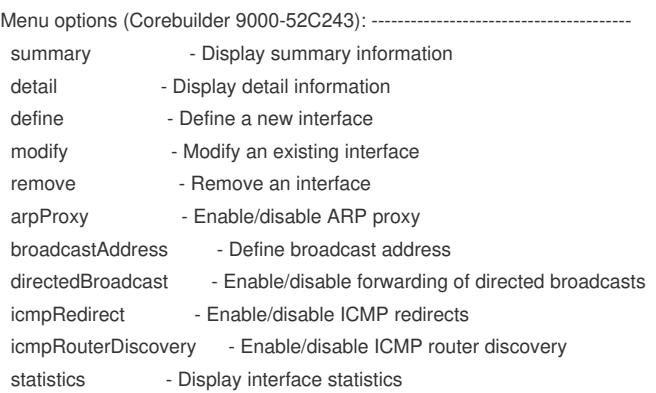

Type "q" to return to the previous menu or ? for help.

--------------------------------------------------------------------------------

```
CB9000@slot3.1 [4-GEN-GBIC-L3] (ip/interface): summary //更改成功
Select IP interfaces (1-3,8|all|?) [1,3,8]: 2
IP routing is enabled
```

```
Index IP address Subnet mask State Type ID
 2 172.16.0.254 255.255.0.0 Up VLAN 2 (VID: 2)
```
Menu options (Corebuilder 9000-52C243): ----------------------------------------

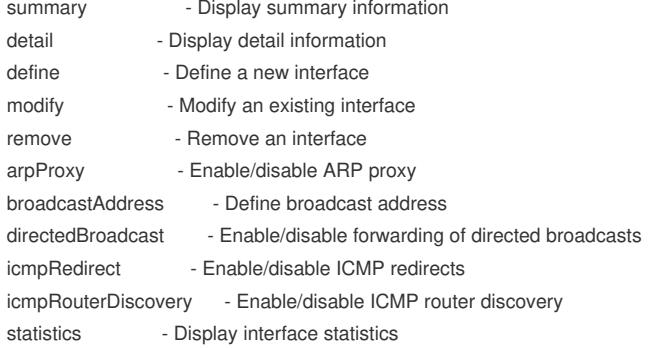

Type "q" to return to the previous menu or ? for help.

CB9000@slot3.1 [4-GEN-GBIC-L3] (ip/interface): q

--------------------------------------------------------------------------------

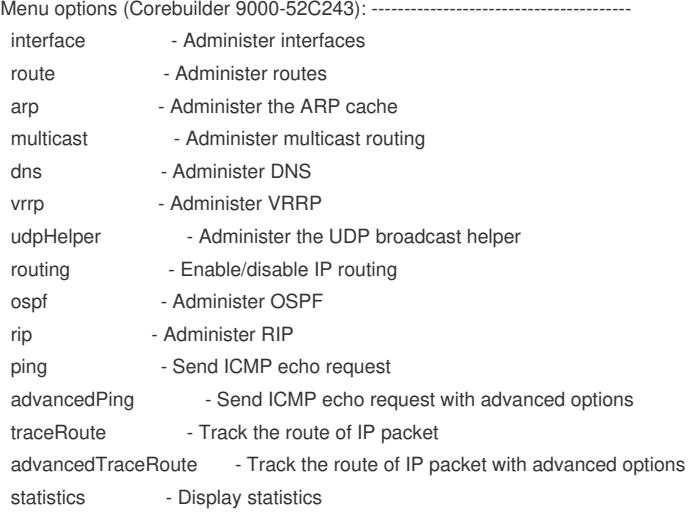

Type "q" to return to the previous menu or ? for help.

--------------------------------------------------------------------------------

CB9000@slot3.1 [4-GEN-GBIC-L3] (ip): rou

"rou" is ambiguous.

Did you want to select "route" (n,y) [y]: y

Menu options (Corebuilder 9000-52C243): ----------------------------------------

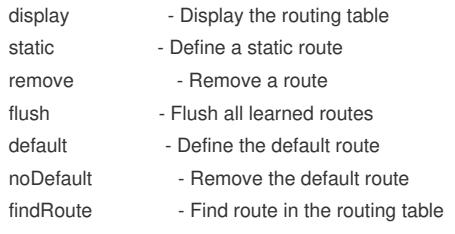

Type "q" to return to the previous menu or ? for help.

CB9000@slot3.1 [4-GEN-GBIC-L3] (ip/route): display Enter IP Address [0.0.0.0]: Enter mask [0.0.0.0]:

--------------------------------------------------------------------------------

IP routing is enabled

There are 9 of 25600-51200 possible Routing Table entries.

Destination Subnet mask Metric Gateway Status TTL Default Route -- - -- 10.10.1.253 Static --10.10.1.0 255.255.255.0 -- -- Direct --10.10.1.254 255.255.255.255 -- -- Local -- 10.10.3.0 255.255.255.0 -- -- Direct --10.10.3.254 255.255.255.255 -- -- Local -- 10.10.4.0 255.255.255.0 -- -- Direct --10.10.4.254 255.255.255.255 -- -- Local -- 172.16.0.0 255.255.0.0 -- -- Direct --172.16.0.254 255.255.255.255 -- -- Local -- --Enter <CR> to continue-- Disconnected from module 3.1.

Terminal timeout - login session terminated.

Good-Bye